### **Specification Requirements – AC Finder Pro**

Finder Pro provides maximum features for all users to have more flexible search in activecollab. Projects, objects in them, people and all assignments should be more relevant in comparison to standard activecollab options.

#### **General Requirements**

- 1. Module should be compatible with Modern Theme. Jump to Project doesn't look good now. Current free version of module is not supported;
- 2. Fix bug: click on arrow next to Project tab. At "Jump to Project" if we have favorite projects, the quick search field is corrupted;
- 3. On Projects page we don't have numbers and special characters we should add them in the end of the list: 0-9 | \$%&
- 4. Module should have localization support;
- 5. Module should have quick search of tickets on tickets page with ability to switch on and off at the settings by everything in ticket including archived tickets like it's done on Tickets Plus module;
- 6. Module will be available for all users in system by default with advanced search in system roles switched to yes for all users when module is installed.
- 7. Advanced search page should have it's own relevant algorithm of search among objects. It's located when we click on arrow next to Search tab at the top, at Project Overview Page and on People Objects Page.
- 8. You need to add arrow next to Search. See below:

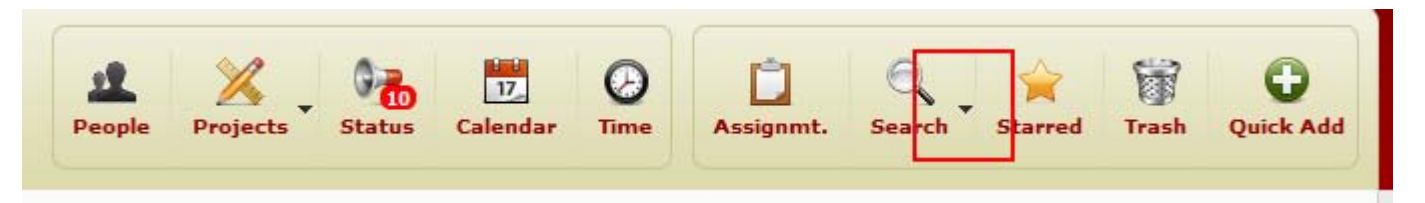

#### **People section**

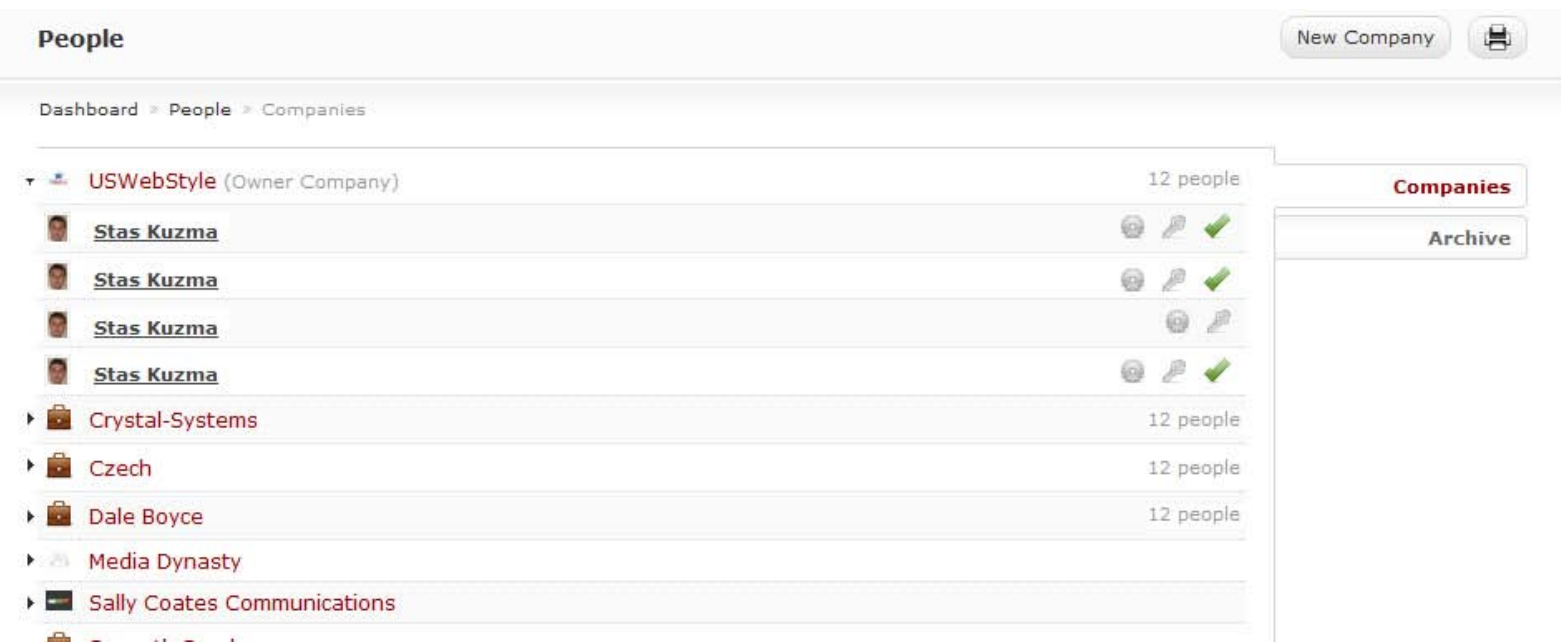

When we come to people section, we should have arrows next to each company that will open people without reloading page in accordion. Next to each company we should have the number of people under this company. Next to each user we should see maximum 3 icons: User Settings, Change Password and User Opened Assignments.

According to Activecollab Roles, those users who can see relevant tab under user profile will see these icons. If you are not allowed to change password, change user settings or see user assignments, you won't see any of these icons;

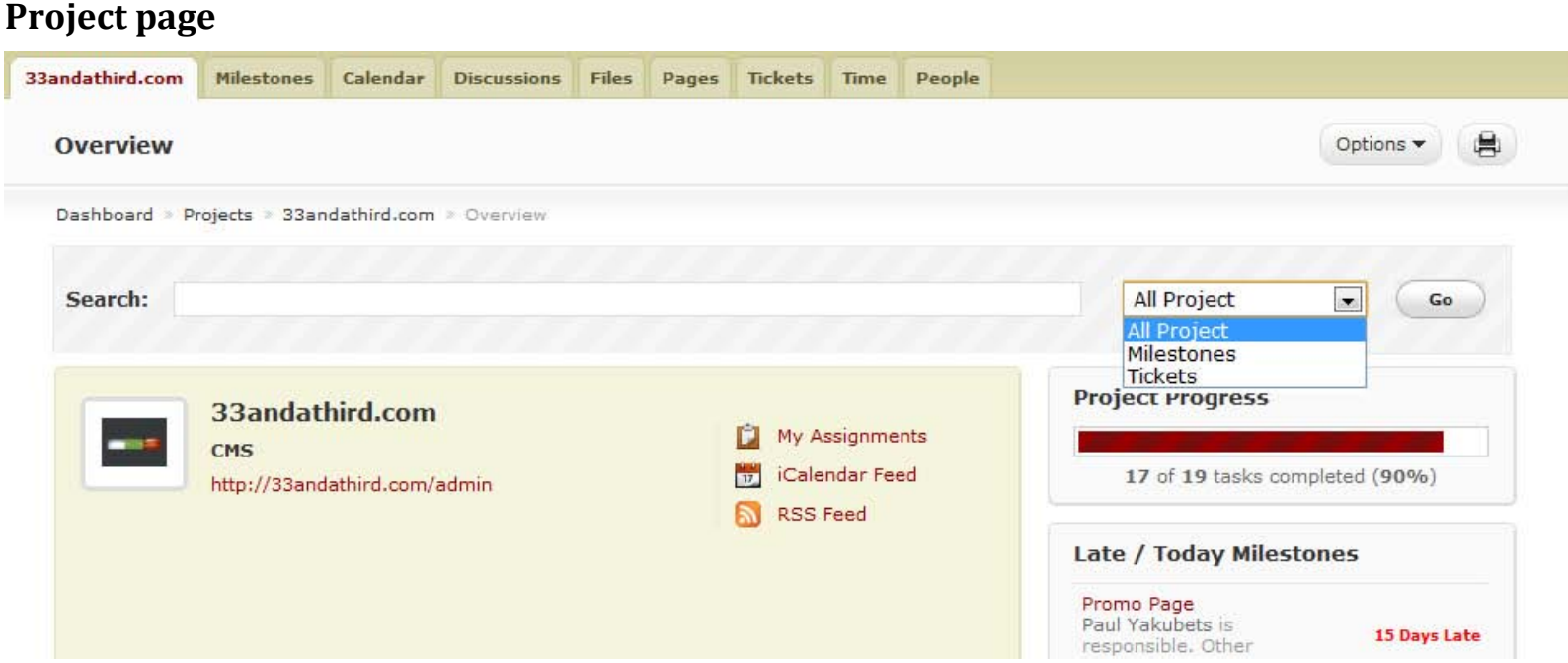

This section is a part of the advanced search features with new search in project. By Default we'll have All Project selected, but can select also the object type where to search: Milestones, Checklists, Pages, Tickets, Discussions if these modules are installed.

The Result page will be the same as if we go to Advanced Search page. The only difference will be selected project in which we made search.

### **Quick Search pop-up**

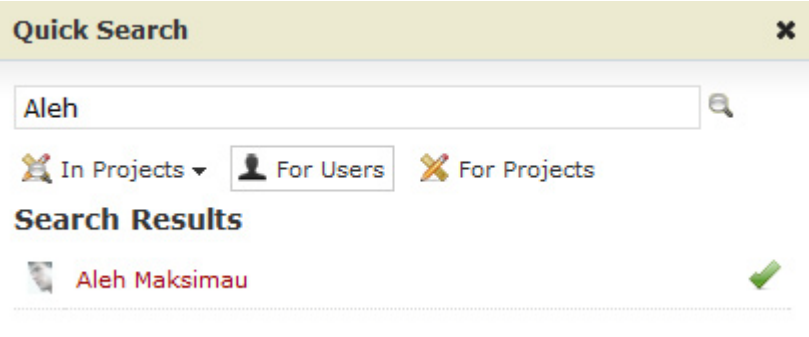

When we search for people, we should have icon next to him by clicking on which we'll have page opened with all opened assignments shown like on assignments page, if we are allowed to use that feature by activecollab roles.

In Projects will have dropdown by clicking on arrow. If we select any project from the list, we should have our new search available and instead of In Projects – it will be written "In [Project Name]"

# **Advanced Search**

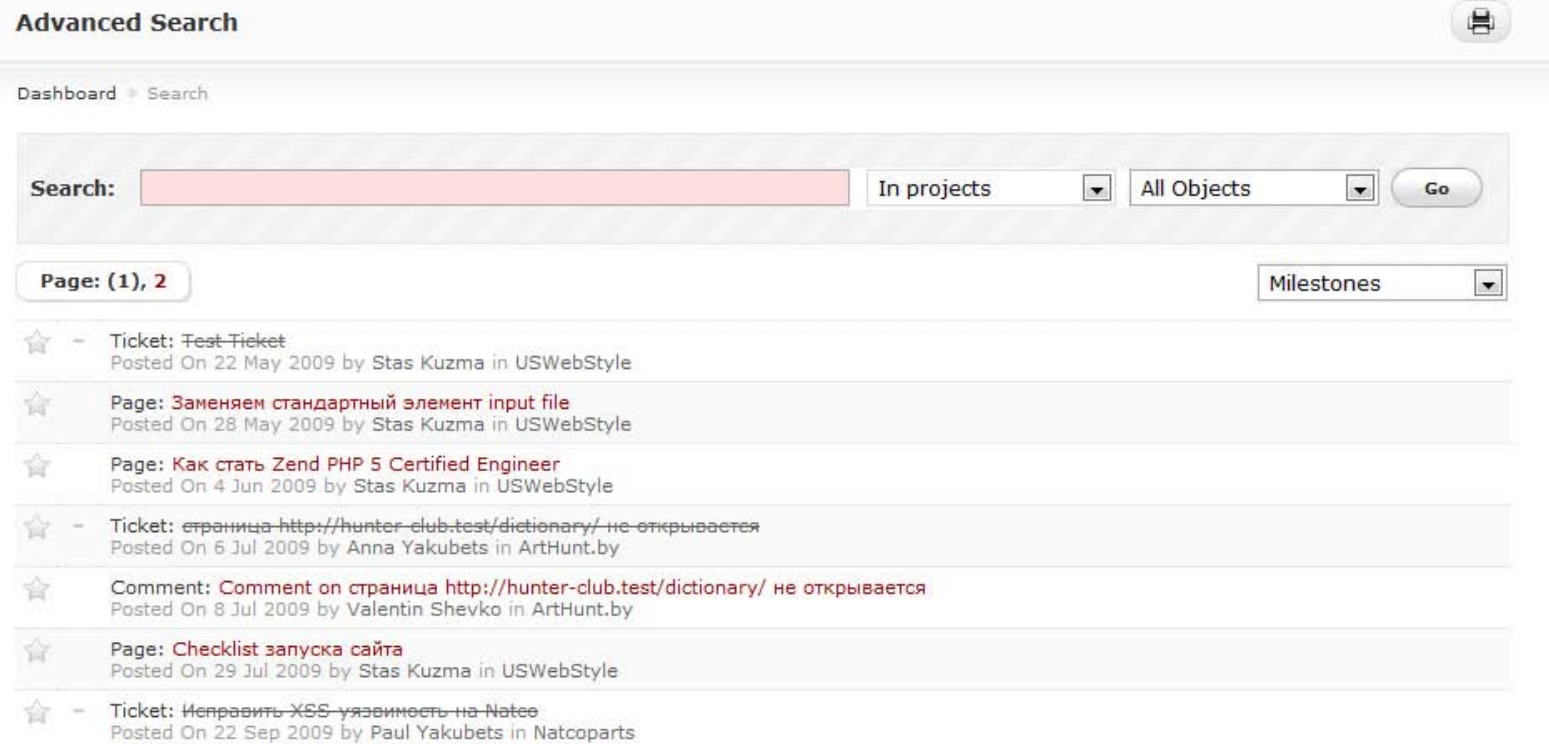

As you can see we can also filter what to display. Display only Milestones, Tickets, etc.

# **People Quick Search**

Place arrow next to People tab at the top. A pop-up window appears with the Quick Search like on Jump to Project and the list of companies and people by clicking on which, we go into people profile or company. Next to each user their should be icon to go directly to user opened assignments. We should see the list of users that we are allowed to see according to activecollab roles.

## **Finder Settings**

Use advanced search: **Yes**, No

Use People Search: **Yes**, No

Search at Project page: **Yes**, No

Quick Ticket Search: **Yes**, No